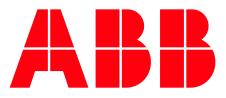

SOFTSTARTER TYPE PSE

**—**

# **Fieldbus Communication** Fieldbus Plug Profibus DP V0/V1

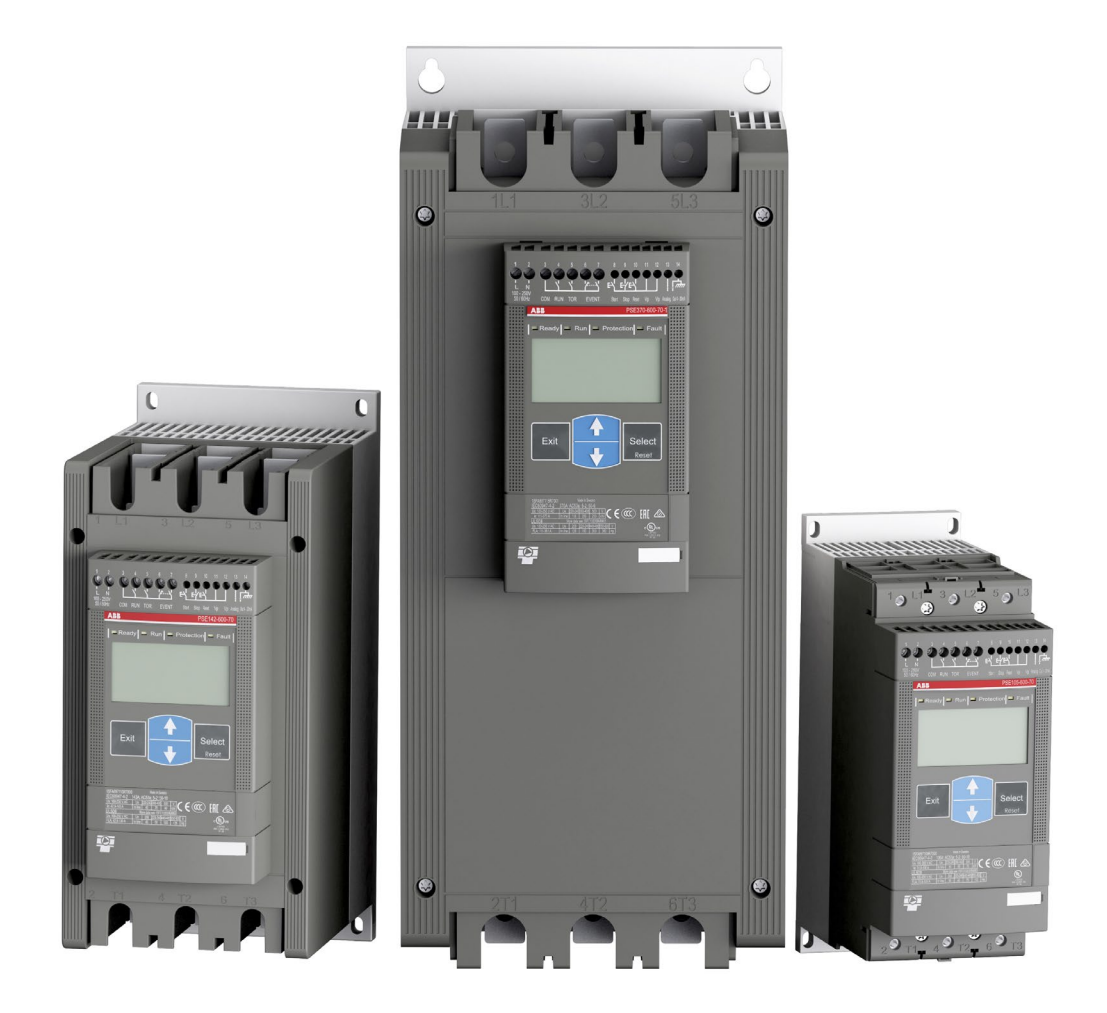

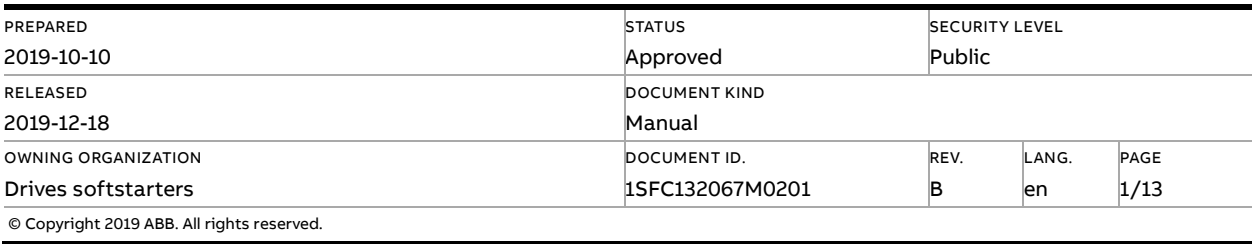

## **Contents**

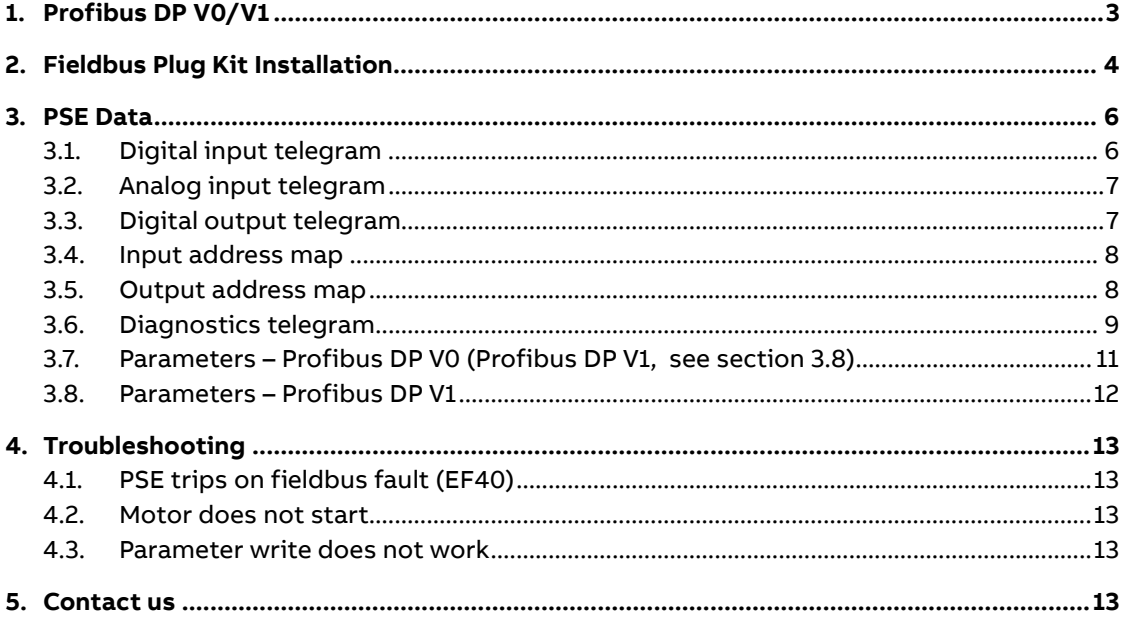

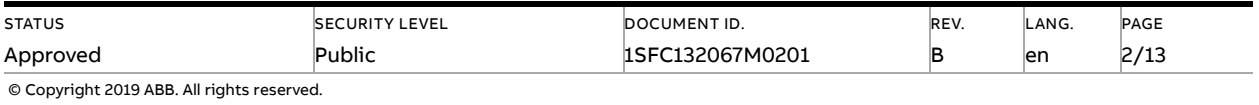

## **1. Profibus DP V0/V1**

<span id="page-2-0"></span>PROFIBUS is an open serial communication standard that enables data exchange between all kinds of automation components. In PROFIBUS communication, the master station – usually a programmable logic controller (PLC) polls the nodes which respond and take the actions requested by the master. It is also possible to send a command to several nodes at the same broadcast and in this case the nodes do not send a response message to the master. The physical transmission medium of the bus is a twisted pair cable (according to the RS-485 standard). Up to 32 nodes can be connected to the same PROFIBUS network segment without the use of repeaters. With repeaters, it is possible to connect 126 nodes (including repeaters and a master station) to the network. To configure a Profibus master, the configuration tool needs a GSD file for each type of slave on the network. The GSD file is a Profibus DP standard text file containing the necessary communications set-up data for a slave.

The Profibus DP V0/V1 protocols are fieldbus protocols that provides full control and status information of the Softstarter as well as writing of parameters (read and write for V1). Through the fieldbus it is possible to start and stop the motor, read out currents and frequency, get information of faults and much more. The PSE Softstarter is following the PNO profile for Motor Management Starters regarding the cyclic telegram and monitoring telegram.

See chapter 8 in the Installation and commissioning manual, document 1SFC132057M0201, for fieldbus related settings available.

Before the Profibus DP fieldbus can be taken into operation the following parameters must be set in the Softstarter:

- Parameter FB Enable set to On
- Parameter FB Address set to a free communication address.

The baud rate is automatically detected by the fieldbus plug.

To do the programming of the PLC, the following GSD files are available:

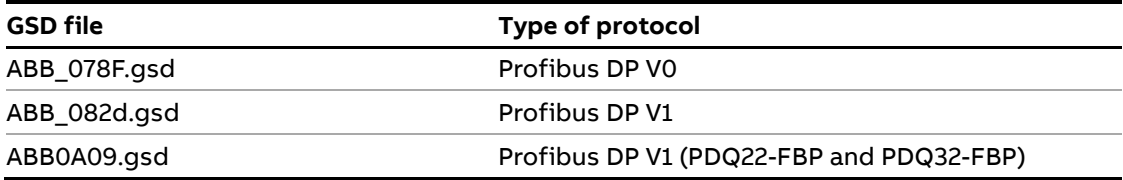

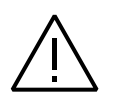

#### **Caution!**

The motor may start unexpectedly if there is a start signal present when doing any of the actions listed below.

- Switching from one type of control to another (fieldbus control/hardwire control)
- Reset all Settings

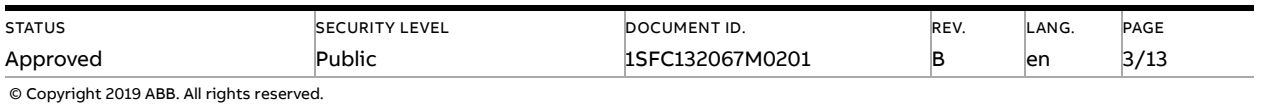

## **2. Fieldbus Plug Kit Installation**

<span id="page-3-0"></span>For technical data and description of the Profibus DP PDP21-FBP, PDP22-FBP and PDP32-FBP fieldbus plugs, see documents 2CDC192001D0209 and 2CDC192009D0201, available at [www.abb.com/lowvoltage.](www.abb.com/lowvoltage)

Below is described how to install the Profibus DP PDP32-FBP fieldbus plug.

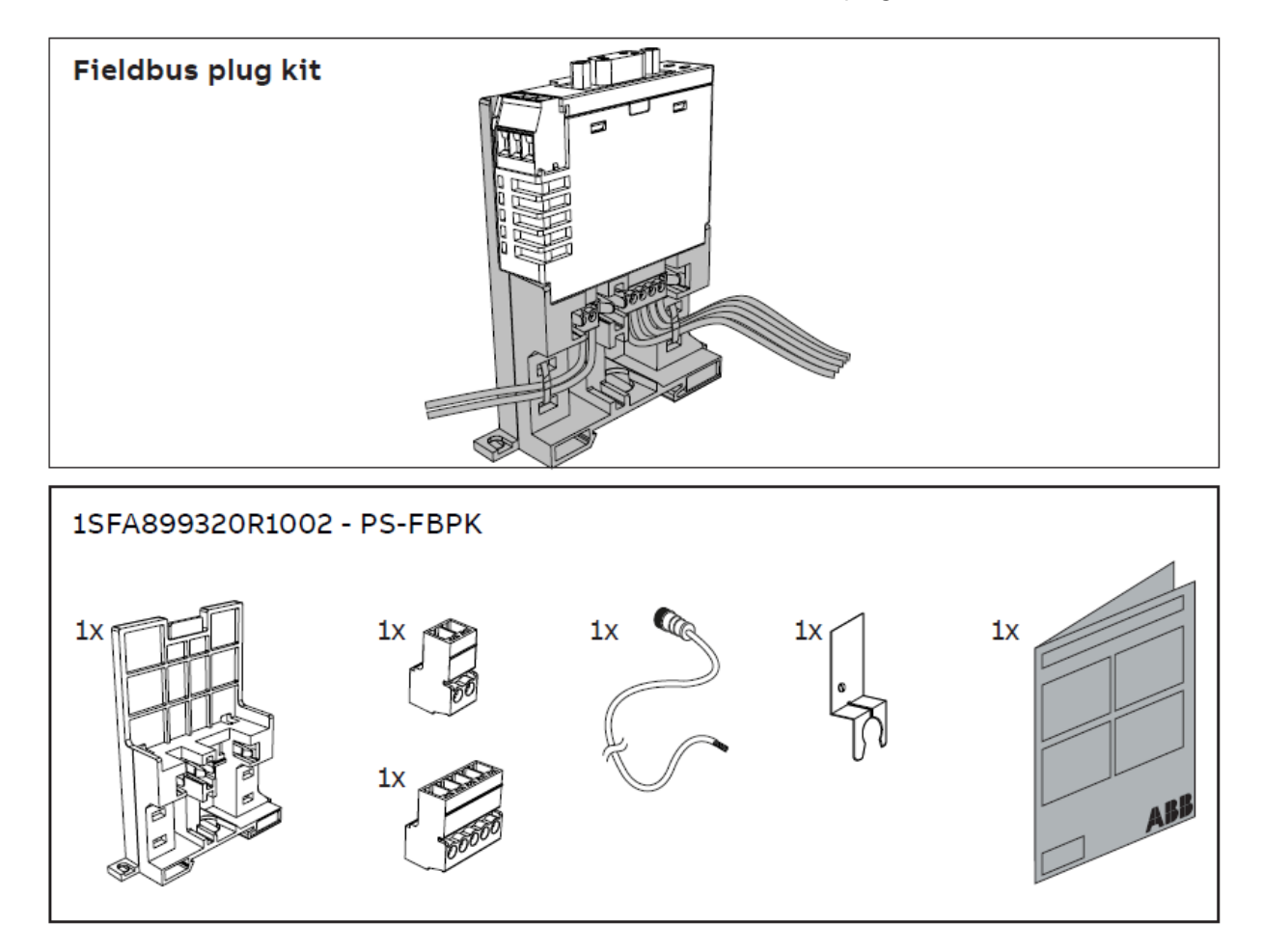

#### **Important information:**

A qualified electrician must carry out installation, commissioning and service on the product by following installation standards and regulations. The product uses hazardous voltage that can cause death or serious injury. Always disconnect power before working on equipment. Do not touch terminals when voltage is applied, output terminals can have live voltage even when the device is not running the motor. This product should only be used within the specified ratings. Check that you have the correct product in regards to mains voltage, supply voltage and rated product data.

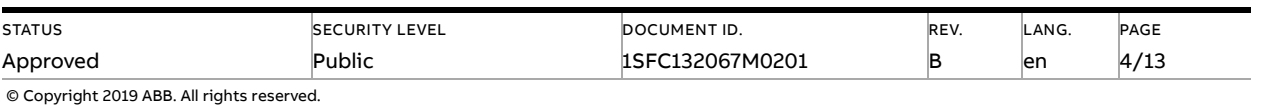

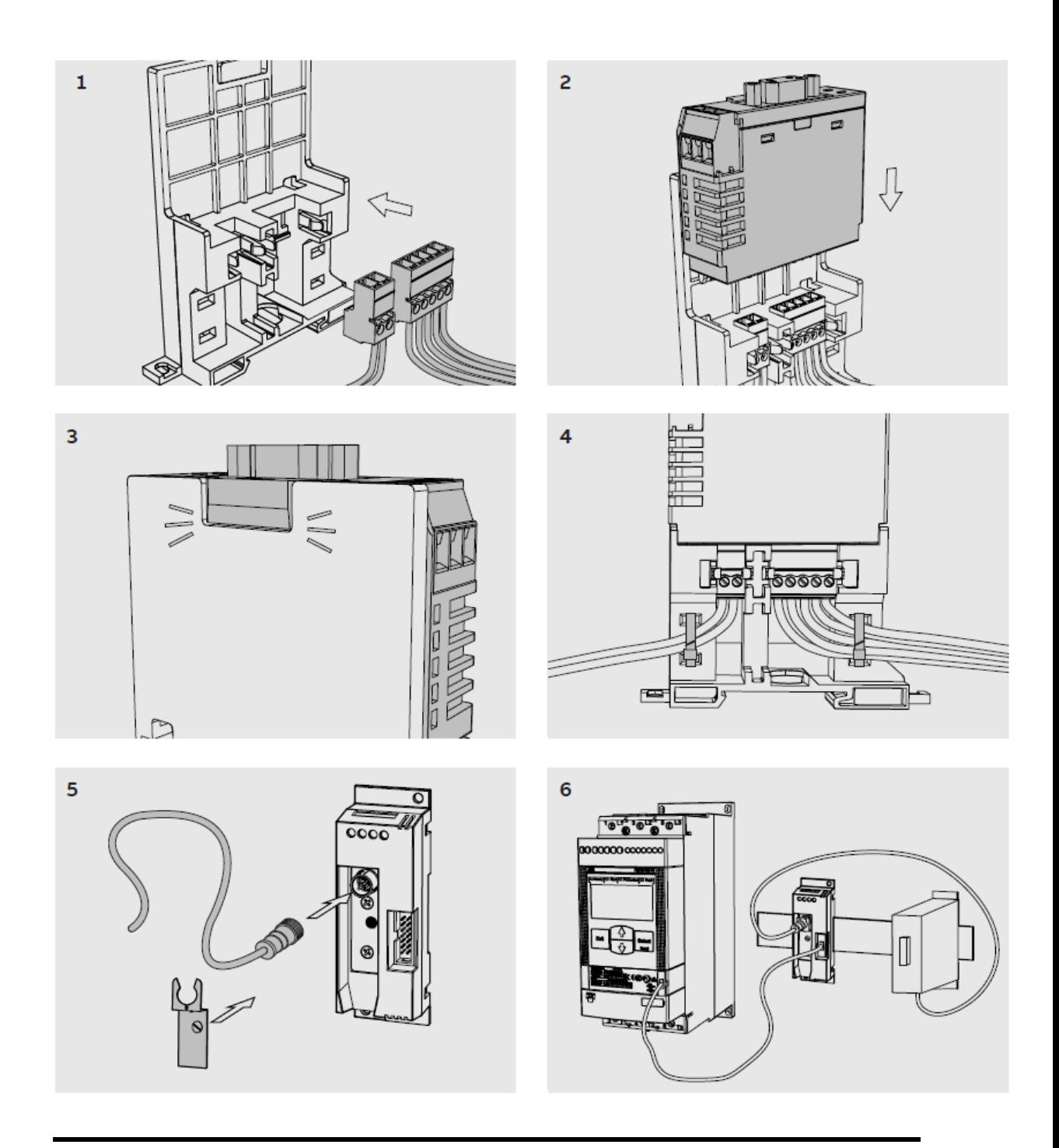

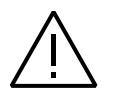

#### **Caution!**

Always make sure that the power supply is switched off before carrying out installation or maintenance on the Softstarter. Service and repair should be performed by authorized personnel only. Note that unauthorized repair affects safety and warranty.

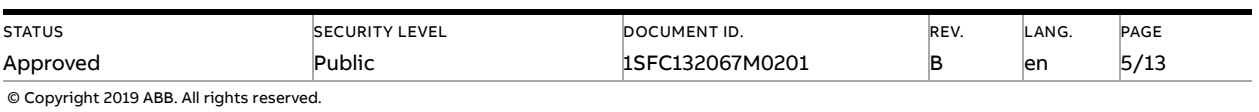

## <span id="page-5-0"></span>**3. PSE Data**

### **3.1. Digital input telegram**

<span id="page-5-1"></span>To PLC from the Softstarter.

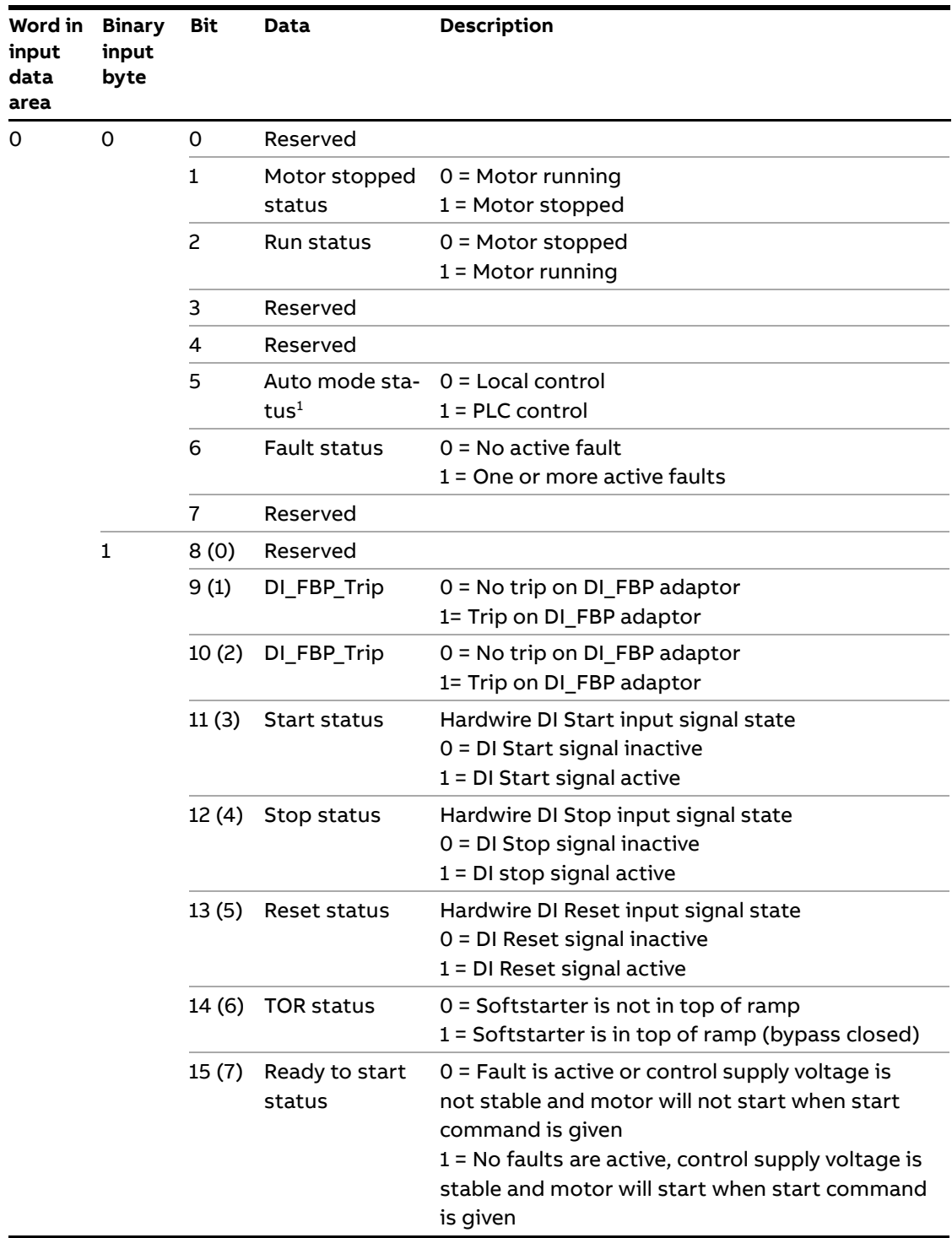

 $1)$  Auto mode reflects the control state of the Softstarter. This is affected by a combination of:

– The Auto mode input signal from the PLC (bit 5 in input word zero).

– The parameter "Fieldbus control".

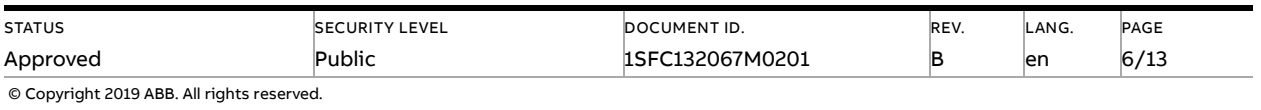

#### **3.2. Analog input telegram**

<span id="page-6-0"></span>To PLC from the Softstarter.

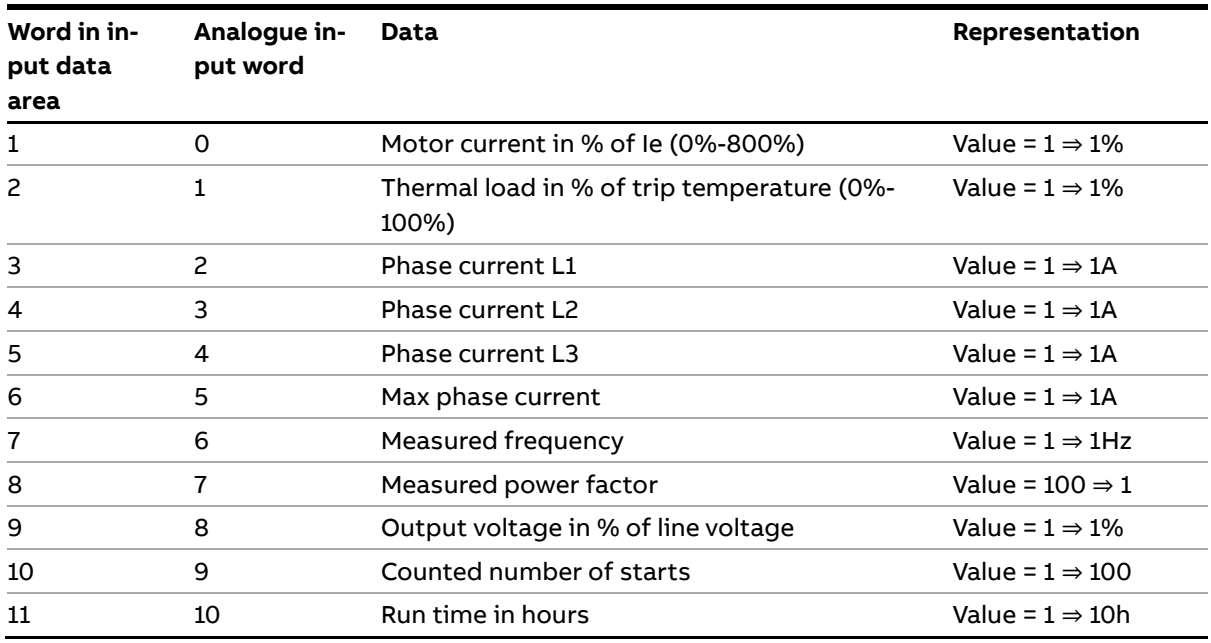

### **3.3. Digital output telegram**

<span id="page-6-1"></span>From PLC to the Softstarter.

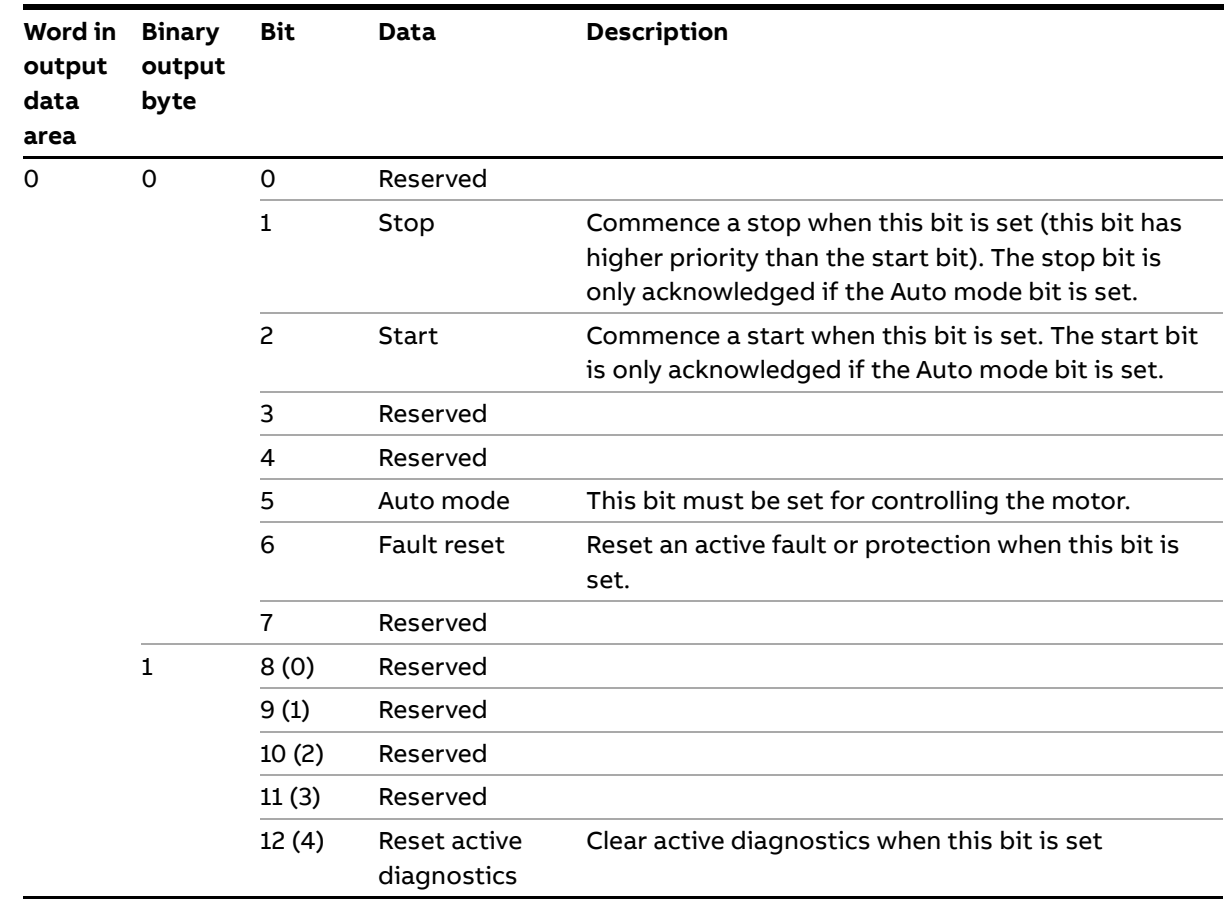

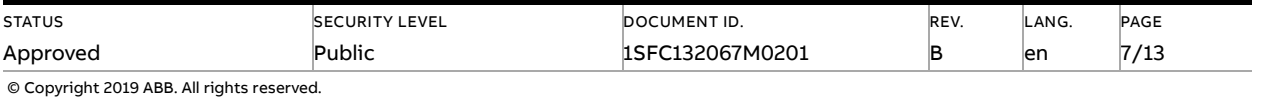

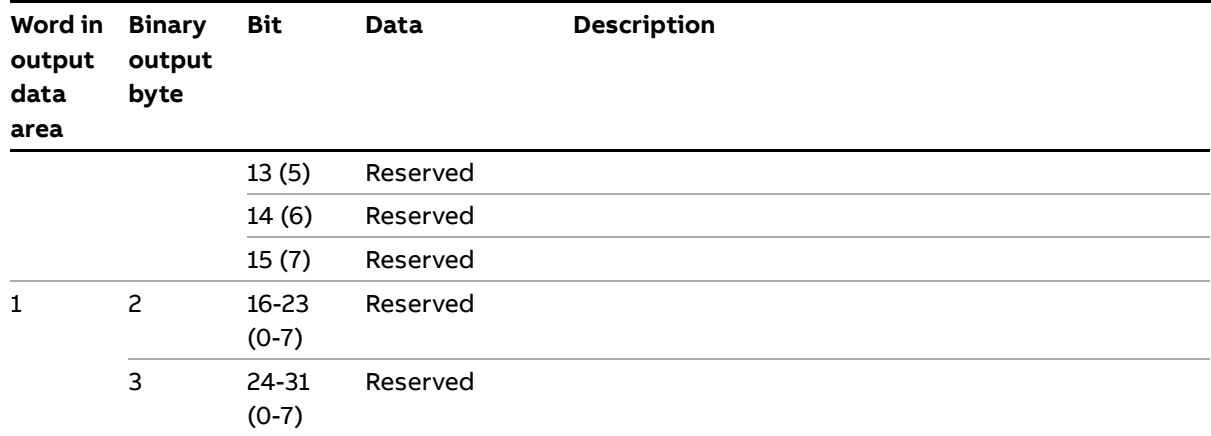

## **3.4. Input address map**

<span id="page-7-0"></span>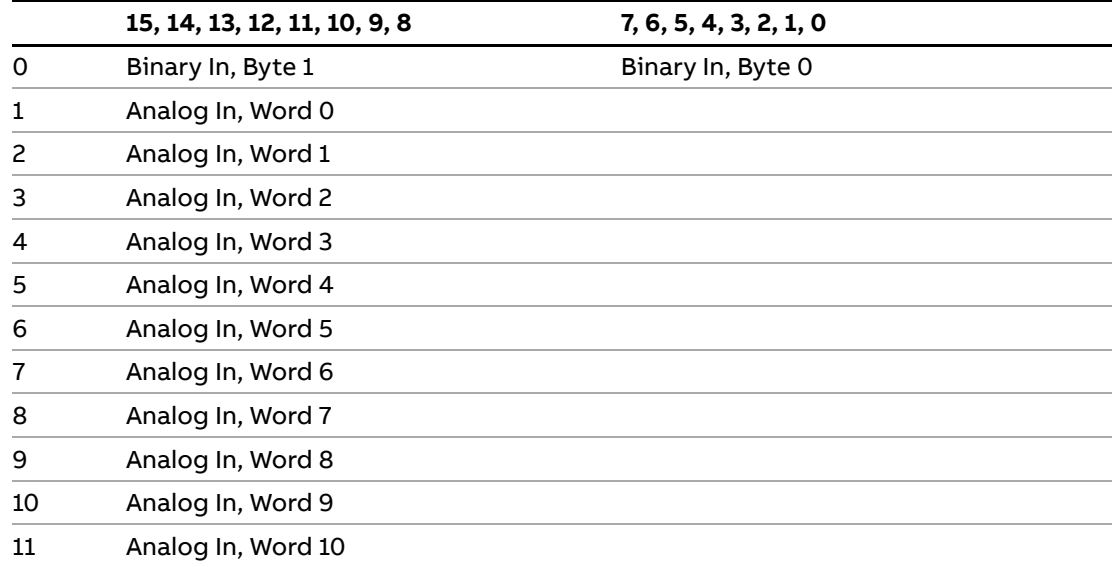

### **3.5. Output address map**

<span id="page-7-1"></span>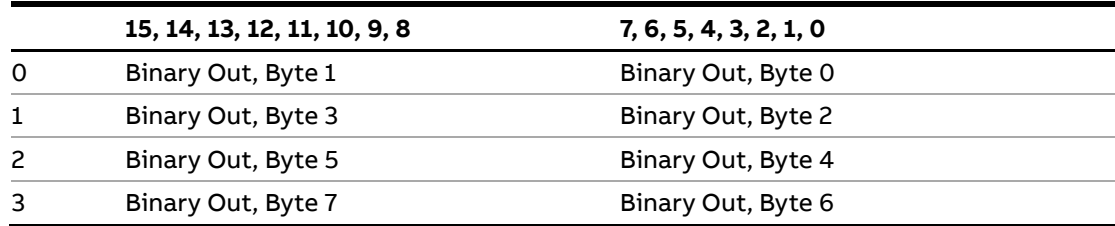

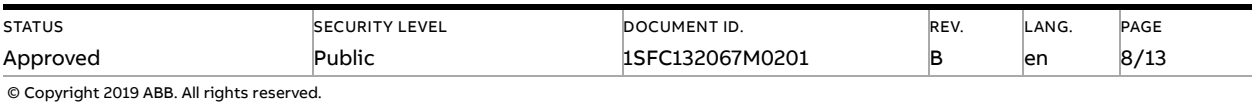

#### **3.6. Diagnostics telegram**

<span id="page-8-0"></span>The fieldbus related diagnostic message is composed of a bit map of all potential faults and protections, as well as a flag, which indicates if the active fault or protection can be reset.

Note that the diagnostics data is not included in the cyclic data exchange. The master reads the data when there has been a change in the diagnostics situation (such as when a trip occurs or when a fault is reset). Doing the diagnosis in this way is designed to minimize the impact of diagnosis handling on the Profibus I/O update time. Note that in most PLCs, the diagnostics telegram is not accessed in the same way as for the cyclic data. Usually in the PLC program another function is used to read out the diagnostic bytes. For example, with the ABB AC500 PLC and the automation builder software, the DPM\_SLV\_DIAG function is used.

If "Parameter is read-only", "Parameter not settable in current state" or "Parameter out of range" bits are set, "Fault code" contains the parameter number. "Parameter not settable in current state" can occur if the motor is running.

If "Extended diagnosis is available" is set, "Fault code" contains the Event information for the current event. For events that can occur on a specific line, e.g., Phase loss, the value of the fault code will indicate the line number the event occurred on. A "4" indicates the line cannot be determined or the problem exists on all three phases.

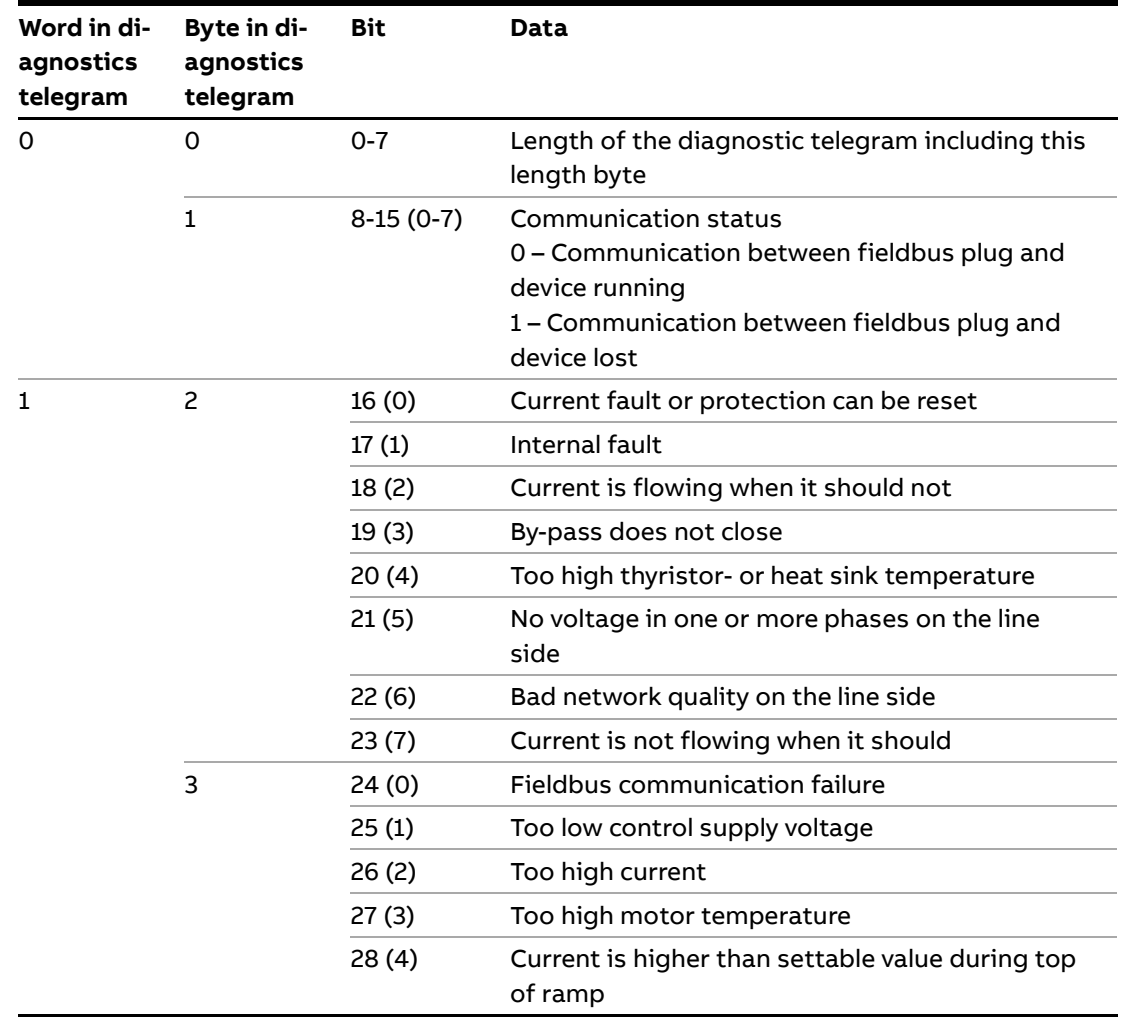

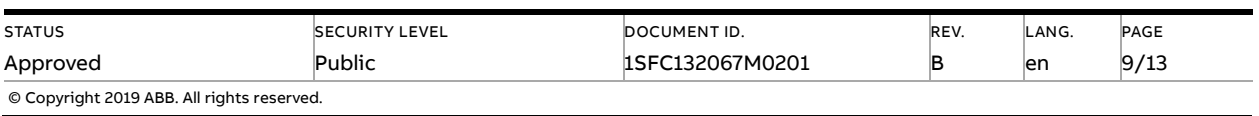

 $\overline{a}$ 

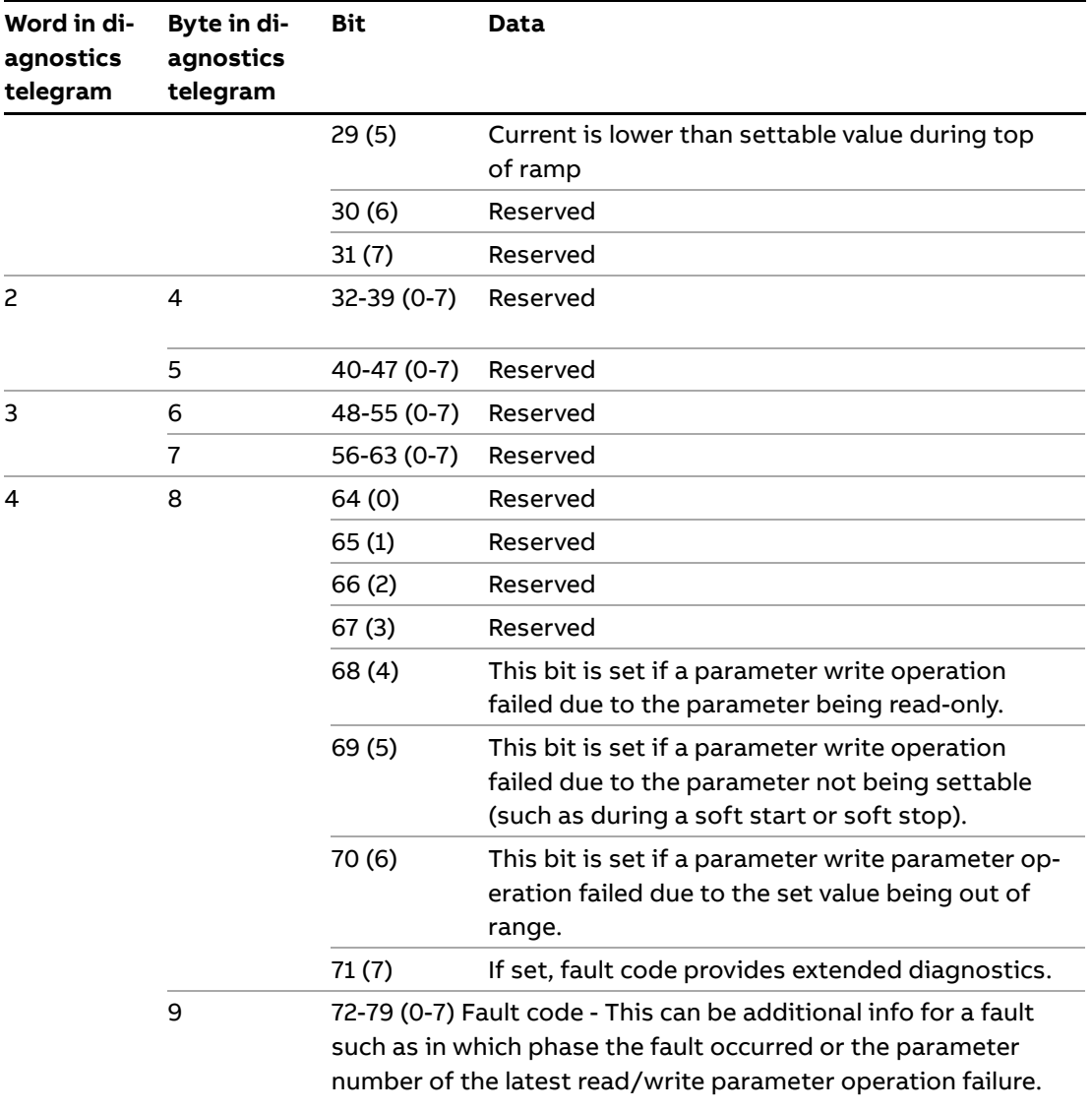

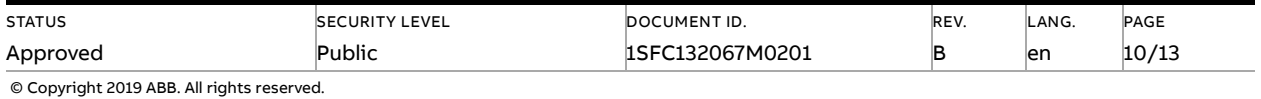

#### **3.7. Parameters – Profibus DP V0 (Profibus DP V1, see section 3.8)**

<span id="page-10-0"></span>For this implementation all parameter values (both digital and analog) are represented as 32 bits.

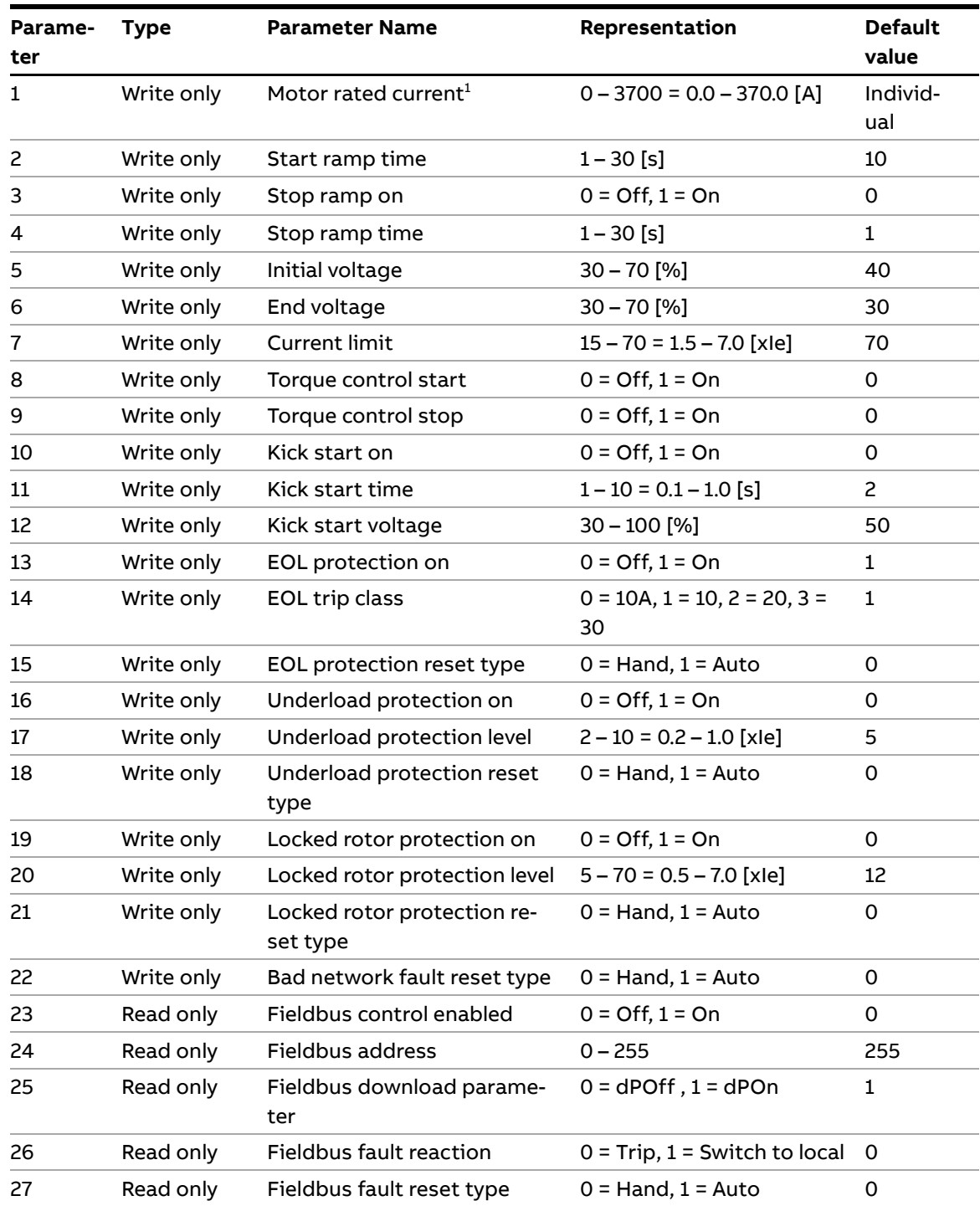

 $1)$  A specific softstarter size in itself will have a much more narrow range defined by its rated current and only values within that range will be accepted.

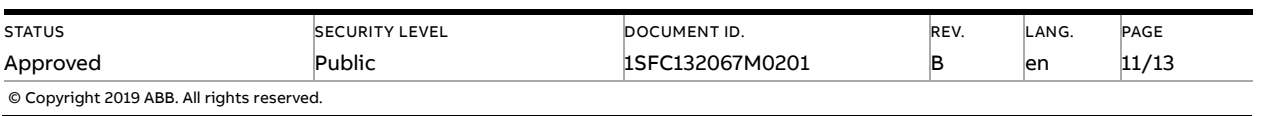

#### **3.8. Parameters – Profibus DP V1**

<span id="page-11-0"></span>For this implementation all parameter values (both digital and analog) are represented as 32 bits.

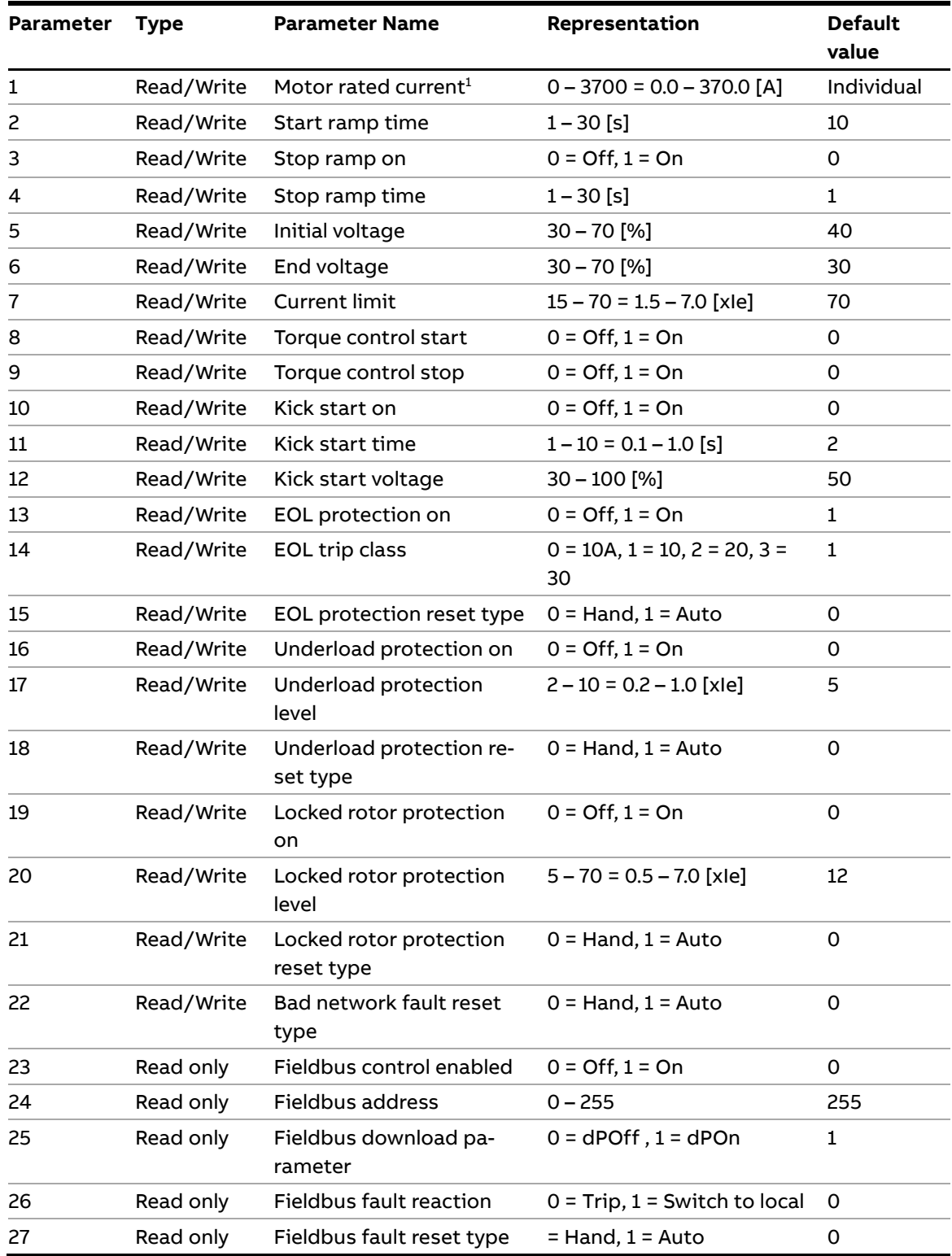

 $1)$  A specific softstarter size in itself will have a much more narrow range defined by its rated current and only values within that range will be accepted.

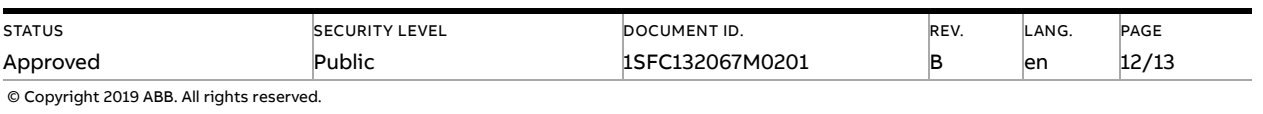

#### <span id="page-12-0"></span>**4. Troubleshooting**

#### **4.1. PSE trips on fieldbus fault (EF40)**

<span id="page-12-1"></span>The purpose of the fieldbus fault function is to detect any communication problems between the PLC and the Softstarter. Fieldbus fault will be enabled if the Fieldbus control parameter is set to On and Operation when fault parameter is set to trIP.

When fieldbus fault reaction is set to trip, the Softstarter will trip on Fieldbus Fault (EF40) after a set time of no communication. This timeout parameter value is fixed to 0,3s and cannot be changed.

If there has been a trip on fieldbus fault for some reason, the communication must afterwards be continuously stable for 10s before the Softstarter accepts commands from the PLC and when it is possible to reset the fault.

#### **4.2. Motor does not start**

<span id="page-12-2"></span>If fieldbus fault reaction is set to "switch to local control" and fieldbus communication is lost and/or timeout is reached, the Softstarter can only be controlled with hard-wire signals. When communication is re-established, there is a 10 second delay before fieldbus control is possible.

Check if the fieldbus control parameter is set to ON.

Make sure the auto mode is enabled in order to control the motor with Modbus. Bit 5 in input word 0 shall have been set. Check if the stop bit is set since it has higher priority than the start bit.

<span id="page-12-3"></span>Motor will not start if there is an active fault (check the ready to start bit).

#### **4.3. Parameter write does not work**

Check if the parameter download parameter is enabled (set to dPon). Check if the parameter is read-only or if the value to be written is out of range. Check if the value to be written is correctly scaled (see the representation column in section 3.8).

Note that parameter write will occur only once when the PLC is set in run mode.

Parameter write operation will not work during a soft start or soft stop. It will only work in the standby state and top of ramp state.

<span id="page-12-4"></span>Check input word 15 diagnostic information related to the latest parameter write operation failure (see section 3.3).

#### **5. Contact us**

For more information, please contact your local ABB representative or visit **<https://new.abb.com/drives/softstarters>**

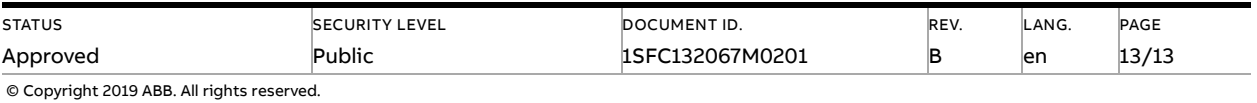